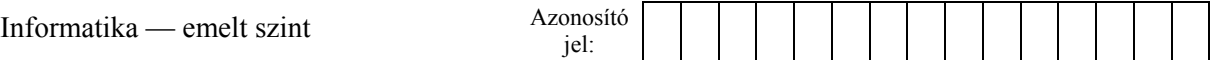

## **1. Körforgalom**

Körforgalmat elsősorban nagy forgalmú, veszélyes útkereszteződéseknél alakítanak ki. Előnye, hogy behajtásnál csak egy irányba kell figyelni, s mivel lassítás nélkül nem lehet rajta áthaladni, jelentősen csökken a balesetveszély is. Ebben a feladatban a körforgalomról kell készítenie prezentációt, amely a többsávos körforgalomban való áthaladást animációval is szemlélteti.

- 1. Készítsen egy négy diából álló bemutatót! A diák háttere legyen egységesen belülről kifelé színátmenetes, belül fehér, a szélein pedig világoskék RGB (215, 235, 250) kódú szín! A bemutatót *korforgalom* néven mentse a prezentációkészítő program alapértelmezett formátumában!
- 2. A diák szövege egységesen Arial (Nimbus Sans) betűtípusú legyen! A címek betűstílusa félkövér, betűmérete az első dián 50, a többin pedig 38 pontos legyen! A diák szövegénél – ahol a feladat mást nem kér – 30 pontos betűmérettel dolgozzon! A címek és a felsorolások betűszíne kék RGB (0, 35, 100) kódú szín legyen!
- 3. Az első diára címként írja be, hogy "Körforgalom", majd a dia címét igazítsa vízszintesen és függőlegesen is a dia közepére! Helyezze el a dián a cím körül rendre a *kor1.jpg*, a *kor2.jpg*, a *kor3.jpg*, a *kor4.jpg* és a *kor5.jpg* képeket az óramutató járásával megegyező irányban! Felülre kerüljön a *kor1.jpg*, a képek ne érjenek egymáshoz, és valamennyi képet méretezze át a méretarány megtartásával úgy, hogy rövidebb oldaluk 6 cm legyen!
- 4. A második, a harmadik és a negyedik dia szövegét az UTF-8 kódolású *szoveg.txt* állományból illessze be! A második és a harmadik dia szövegében alkalmazzon felsorolást, a felsorolásjel a *jel.png* kép legyen! Szúrjon be a második dián a szövegbe egy nyilat a "*kényszerül*" és a "*kevesebb baleset*" közé! A harmadik dián a "*tilos*" szó mindkét előfordulása piros, a "*villamos*" szó narancs betűszínű, míg az utolsó pont dőlt betűstílusú legyen!
- 5. A második dia jobb oldalára szúrja be a *tabla1.png*, a *tabla2.jpg* és a *tabla3.png*  képet egymás alá úgy, hogy mindegyik részben fedje az alatta lévőt a mintának megfelelően! A *tabla1.png* és a *tabla3.png* 15°-os szögben jobbra, míg a *tabla2.jpg* 15°-os szögben balra dőljön! A táblák alá helyezze el egy fehér hátterű, piros szegélyű szövegdobozban a "Közúti jelzőtáblák" szöveget! A szövegdoboz magassága 1 cm, a benne lévő szöveg mérete 18 pontos, színe fekete legyen! Méretezze át a dia főszövegét tartalmazó dobozt úgy, hogy az abban lévő szöveg és a jobb oldali ábra ne takarja egymást!
- 6. Szúrjon be a negyedik diára egy  $21 \times 14$  cm-es téglalapot a dia bal felső sarkától számítva függőlegesen 4,5 cm, vízszintesen pedig 2,2 cm távolságra! (Ezzel nem feltétlenül kerül a dia közepére az ábra.) A téglalap szegélye 1 pont (vagy 0,04 cm) vastag, fekete színű, kitöltése pedig világoszöld RGB (215, 230, 190) színkódú legyen! A két vízszintes és a két függőleges úttest szintén egy-egy téglalap, melynek rövidebb oldala 2 cm, hosszabbik oldala pedig 21, illetve 14 cm legyen! Az új téglalapok kitöltő színe világosszürke, szegélye fehér színű, és 3 pont (vagy 0,1 cm) vastag legyen! A téglalapokon hosszában középre igazítva egy-egy 3 pont (vagy 0,1 cm) vastag, fehér színű szaggatott vonal fusson! A "vízszintes" úttestek távolsága a dia bal felső sarkától függőlegesen 9 és 12 cm, a "függőleges" úttestek távolsága pedig vízszintesen 10,2, illetve 13,2 cm legyen!

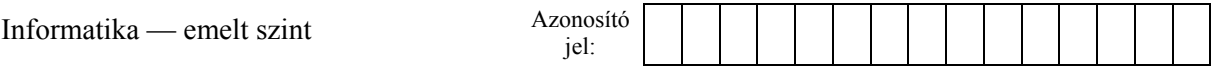

- 7. A körforgalom szemléltetéséhez három kört kell beszúrnia a 14×21 cm-es téglalaphoz mindkét irányban középre igazítva. Az első kör átmérője legyen 8 cm, kitöltő színe világosszürke, szegélye szaggatott, fehér színű és 3 pont (vagy 0,1 cm) vastag! A második kör átmérője legyen 6 cm, kitöltése és szegélye egyezzen meg az első körével! A harmadik kör átmérője legyen 4 cm, mintázata egyezzen meg a 14×21 cm-es téglalapéval, szegélye legyen fehér, 3 pont (vagy 0,1 cm) vastag! Csatlakoztassa az úttestek közepén futó szaggatott vonalat mind a négy esetben a középső körhöz egy-egy 3 pont (vagy 0,1 cm) vastag, fehér színű ívvel – a mintának megfelelően!
- 8. Szúrja be a *tabla4.gif* képet, majd négy példányban, a mintának megfelelően elforgatva helyezze el az út és a körforgalom négy csatlakozásánál! Szúrja be az *auto.png* képet és helyezze el azt, valamint függőleges tengelyre vonatkozó tükörképét a körforgalomba balról és jobbról érkező útra a mintának megfelelően!
- 9. Az autók mozgását animálja egyéni mozgásvonal kialakításával! A balról érkező autó a körforgalmon végig a külső sávon keresztül haladjon át, míg a jobbról érkező az út közepénél soroljon át a külső sávba, és úgy hagyja el a körforgalmat! A két autó a dia megjelenése után egyszerre induljon!
- 10. A diák között állítson be egységes áttűnést! A diák közötti váltás automatikusan, 3 másodperces időközökkel, kattintás nélkül történjen!

**30 pont** 

## **Minta:**

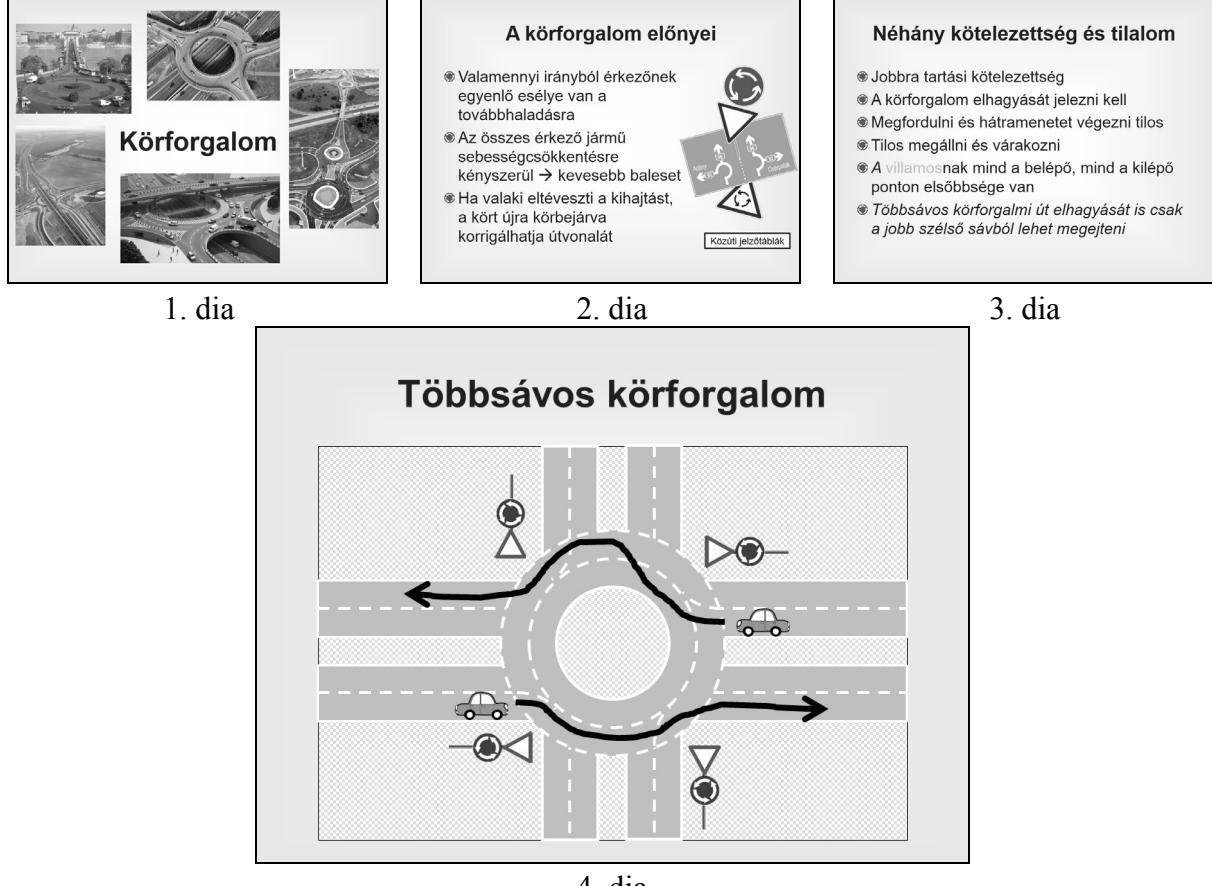

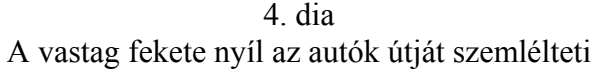